# **EOLE OpenNebula - Tâche #33875**

Scénario # 33747 (Terminé (Sprint)): [Evolution] Ajouter l'accès à l'API oneflow-template

## **test**

28/02/2022 15:20 - Ludwig Seys

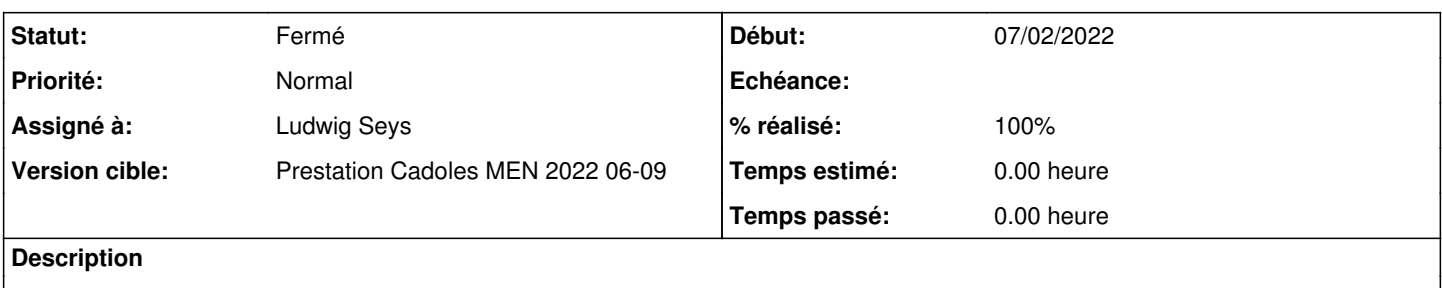

## **Révisions associées**

## **Révision 7e4e2034 - 02/03/2022 11:03 - Joël Cuissinat**

Ajout test d'accès à l'API OneFlow (ref #33875)

## **Révision 64b66e24 - 11/03/2022 15:29 - Joël Cuissinat**

run-module-tests.sh : correction du test oneflow (ref #33875)

## **Historique**

#### **#1 - 28/02/2022 15:20 - Ludwig Seys**

*- Statut changé de Nouveau à En cours*

#### **#2 - 28/02/2022 15:29 - Ludwig Seys**

- *Statut changé de En cours à À valider*
- *% réalisé changé de 0 à 100*

sur un aca.hapy-2.8.1 instance default

CreoleGet --list | grep oneflow qui doit retourner par defaut =>

activer\_oneflow="oui" ip\_oneflow="127.0.0.1" port\_oneflow="2474"

on peut faire un curl avec les information donnée et un user/mdp

curl -u oneadmin:eole<http://hapy.ac-test.fr/oneflow>

si la commande renvoie quelque chose c'est que tout marche :) pour tester plus loin on peu aussi faire au préalable un curl sans user/mdp, qui doit renvoyer un message du type : A username and password must be provided

Ou plus simple ouvrir son navigateur et rentrer <https://hapy.ac-test.fr/oneflow> qui doit renvoyer une page blanche avec : <https://hapy.ac-test.fr/oneflow>

## **#3 - 28/02/2022 16:15 - Ludwig Seys**

*- Statut changé de À valider à Résolu*

#### **#4 - 01/03/2022 16:26 - Joël Cuissinat**

Test en 2.7.2 :

```
root@hapy:~# CreoleSet activer_oneflow oui
root@hapy:~# CreoleGet --list | grep oneflow
activer_oneflow="oui" 
ip_oneflow="127.0.0.1" 
port_oneflow="2474" 
root@hapy:~# reconfigure
```

```
root@hapy:~# curl https://hapy.ac-test.fr/oneflow
A username and password must be providedroot@hapy:~#
```

```
root@hapy:~# curl -u oneadmin:eole https://hapy.ac-test.fr/oneflow
<!DOCTYPE html>
<html>
<head>
    <style type="text/css">
    body { text-align:center;font-family:helvetica,arial;font-size:22px;
       color:#888;margin:20px}
   #c {margin:0 auto;width:500px;text-align:left}
   </style>
</head>
<body>
    <h2>Sinatra doesn&rsquo;t know this ditty.</h2>
    <img src='https://hapy.ac-test.fr/__sinatra__/404.png'>
   <div id="c">
       Try this:
   <pre>get &#x27; &#x2F; &#x27; do
  & quot; Hello World& quot;
end
</pre>
 \langlediv>
</body>
\langle/html>
```
root@hapy:~# oneflow-template list --server https://hapy.ac-test.fr/oneflow csrftoken

## **#5 - 02/03/2022 09:45 - Joël Cuissinat**

```
Test en 2.8.1
root@hapy:~# CreoleGet --list | grep oneflow
activer_oneflow="oui" 
ip_oneflow="127.0.0.1" 
port_oneflow="2474" 
root@hapy:~# curl https://hapy.ac-test.fr/oneflow
A username and password must be provided
root@hapy:~# curl -u eoleone:eole https://hapy.ac-test.fr/oneflow/service_template
{
     "DOCUMENT_POOL": {
          "DOCUMENT": [
               {
                    "ID": "0",
                    "UID": "0",
                    "GID": "0",
                    "UNAME": "oneadmin",
                    "GNAME": "oneadmin",
                    "NAME": "Kubernetes 1.21 - KVM",
                    "TYPE": "101",
                    "PERMISSIONS": {
                         "OWNER_U": "1",
                         "OWNER_M": "1",
                         "OWNER_A": "0",
                         "GROUP_U": "0",
                         "GROUP_M": "0",
                         "GROUP_A": "0",
                         "OTHER_U": "0",
                         "OTHER_M": "0",
                         "OTHER_A": "0" 
                    },
                    "TEMPLATE": {
                         "BODY": {
                              "name": "Kubernetes 1.21 - KVM",
                              "deployment": "straight",
                               "description": "",
                               "roles": [
                                   {
                                        "name": "master",
                                         "cardinality": 1,
                                         "vm_template": 2,
                                         "elasticity_policies": [
                      \Box                "scheduled_policies": [
                ]
                                   },
{
                                        "name": "worker",
                                         "cardinality": 1,
                                         "vm_template": 2,
                                         "parents": [
                                              "master" 
                                         ],
                                         "elasticity_policies": [
                                        ],
                                         "scheduled_policies": [
                ]
                                   }
                               ],
                               "custom_attrs": {
                                   "ONEGATE_ENABLE": "M|boolean|Enable OneGate reporting? (req. for multi-node)| |YES" 
                               },
                               "ready_status_gate": true
                       }
                   }
              }
         ]
    }
```
# **#6 - 02/03/2022 10:14 - Joël Cuissinat**

KO en 2.9.0 :\

## **#7 - 02/03/2022 11:29 - Joël Cuissinat**

- *Statut changé de Résolu à Fermé*
- *Restant à faire (heures) mis à 0.0*